2) Click the "Show console" button and the "console will appear":

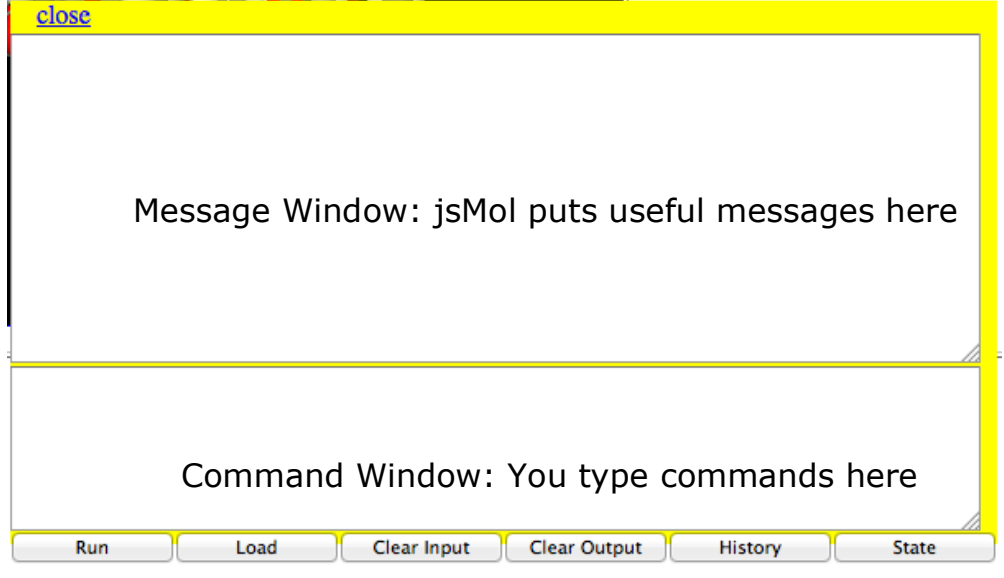

3) Click in the bottom window of the console – the "Command window" – and type your commands there.

A few notes here:

- We'll show commands in this font
- Commands must be entered exactly. Be careful about:
	- o Leaving spaces between words
	- o Capitalizing or not capitalizing
	- o spelling
- Don't forget to hit "return" or "enter" after each command.
- *jsMol typically replies to each command with an informative message in the Message* Window. For example, if you select something, it will tell you how many atoms you've selected. If this number is zero, you didn't select anything, and probably made a mistake.

As a test, try the following:

- type: select all
- You should see "8087 atoms selected" in the Message Window
- type: spacefill off
- The display should go blank (you turned off all the atoms!)
- type: select 100
- You should see "14 atoms selected" in the Message Window; you've selected amino acid number 100.
- type: spacefill on
- You should see one little amino acid in spacefill mode.
- If you leave the cursor over it, a message will pop up telling you that it's an ASN (Aspargine).
- You can also click on it and that same information will appear in the Message Window.
- Click "reset view" to get back to the starting view.

Protein Structure - 4

## **Some useful commands**

- Selecting things (for example):
	- o select 27 selects amino acid number 27
	- o select ala selects all alanines
	- o select ligand selects the ligand (aka "the substrate")
	- o select ca selects the Calcium ion  $(Ca^{2+})$  that is an important part of the structure
	- o select within  $(2.0,$  phe) selects all the atoms that are within 2.0 Angstroms of any of the phenylalanines. An atom is about 1-3 angstroms in diameter.
- Selecting more than one thing. This is a little counter-intuitive unless you are a computer scientist.
	- o If you want to select BOTH amino acid 27 AND amino acid 100, you type: select 27 or 100. Note that, to jsMol, "or" means "select all the atoms that are either in 27 or in 100".
	- o Select 27 and 100 selects no atoms since there are no atoms that are in both 27 and 100 at the same time.
	- $\circ$  select within(2.0, phe) and not phe selects all the atoms that are both within 2.0 angstroms of a phenylalanine and not in a phenylalnine. That is, the nearby neighbors of phenylalnines.
- Showing things:
	- $\circ$  spacefill on shows the selected atom(s) as big spheres
	- $\circ$  spacefill off turns off the spacefill view of the selected atom(s)
	- o if you want to show the selected atom(s) as "ball and stick", it takes two commands:
		- § spacefill 0.5
		- § wireframe 0.2
		- remember that this shows single, double, and triple bonds as identical rods
	- $\circ$  to turn off "ball and stick" for the selected atom(s), it also takes two commands:
		- § spacefill off
		- wireframe off
	- o dots on shows the selected atom(s) as dots
	- $\circ$  dots off turns off the dots on the selected atom(s)
- Coloring things:
	- $\circ$  color cpk colors the selected atom(s) by which atom they are using the scheme shown on the web page.
	- o color blue colors the selected atom(s) with the specified color. Some colors that work are red, blue, green, yellow, purple, white; you can try others.

You might want to play with this a little before you go further.

**Reminder:** The program shows the **covalent** bonds; your job is to infer the presence of various **non-covalent** interactions using your knowledge of structure and bonding. The chart on the next page outlines this process:

## How to decide about non-covalent bonds:

1) Does one part have a **full** (+) charge and the other have a  $full (-) charge?$ **YES NO**

These parts of the two molecules *can* make an ionic bond.

These parts of the two molecules *cannot* make an ionic bond.

2) Does one part have a hydrogen donor (OH or NH) and the other part have a hydrogen acceptor (O: or N:)? **YES NO**

These parts of the two molecules *can* make a hydrogen bond.

These parts of the two molecules *cannot* make a hydrogen bond.

3) Can either part make either an ionic bond or a hydrogen bond? **YES NO**

These parts of the two molecules *cannot* make a hydrophobic interaction. These parts of the two molecules *can* make a hydrophobic interaction.